Volume 5 ; Nomor 2 ; Juli 2022 ; Page 153-160 E-ISSN : 2615-5133 ; P-ISSN : 2621-8976 *https://ojs.trigunadharma.ac.id/index.php/jsk/index*

# **Manajemen** *Hotspot* **Mikrotik Menggunakan** *FreeRadius* **dan Sistem Monitoring**

**Pramudhita Ferdiansyah<sup>1</sup> , Subektiningsih<sup>2</sup> , Dhimas Adi Satria<sup>3</sup>**

<sup>1</sup>Teknik Informatika, Universitas Amikom Yogyakarta 2 Informatika, Universitas Amikom Yogyakarta <sup>3</sup>Teknologi Informasi, Universitas Amikom Yogyakarta Email: <sup>1</sup>ferdian@amikom.ac.id, <sup>2</sup>subektiningsih@ amikom.ac.id, <sup>3</sup>dhimas@ amikom.ac.id Email Penulis Korespondensi: ferdian@amikom.ac.id

**Article History:** Received Jun 12<sup>th</sup>, 2022 Revised Jul 13th, 2022 Accepted Jul 19<sup>th</sup>, 2022

### **Abstrak**

Kantor ataupun instansi yang menggunakan jaringan nirkabel atau hotspot dengan banyak pengguna memerlukan manajemen pengguna. Penerapan manajemen pengguna ini bertujuan untuk mempermudah admin dalam mengkonfigurasi jaringan nirkabel tersebut. Admin juga memerlukan sistem monitoring untuk memantau akses jaringan nirkabel. Hal ini dikarenakan jaringan nirkabel mempunyai kerentanan keamanan. Oleh sebab itu, diterapkan pengaturan sistem keamanan dengan Server AAA *(Authentication, Authorization, Accounting)* pada pengguna jaringan nirkabel. Sistem keamanan tersebut akan melakukan pengecekan otentikasi, otorisasi, dan audit atau accounting pada pengguna. Dukungan server AAA dalam pengaturan jaringan nirkabel ini menggunakan teknologi RADIUS dengan penggunaan server di sistem operasi Debian. Keberadaan server ini bertujuan untuk menyimpan data pengguna jaringan nirkabel. Sedangkan, teknologi RADIUS dipilih karena mendukung pengaturan multi user dan multi roaming. Selanjutnya, pada router mikrotik dilakukan instalasi API bot telegram untuk berperan sebagai sistem monitoring jaringan secara real time. Hasil dari penerapan manajemen user dan sistem monitoring jaringan nirkabel tersebut menjadikan network administrator dapat memantau user, jam login, jam logout, dan alamat IP melalui aplikasi Telegram.

**Kata Kunci :** *Hotspot,* Manajemen, Radius, Server, *Wireless*

### *Abstract*

*Offices or agencies that use wireless networks or hotspots with many users require user management. The user management application aims to make it easier for admins to configure the wireless network. Admin also needs a monitoring system to monitor wireless network access. This is because wireless networks have security vulnerabilities. Therefore, security system settings with AAA Server (Authentication, Authorization, Accounting) are applied to wireless network users. The security system will check users' authentication, authorization, and audit or accounting. AAA server support in this wireless network setup using RADIUS technology with servers on the Debian operating system. The existence of this server aims to store data on wireless network users. Meanwhile, RADIUS technology was chosen because it supports multiuser and multi-roaming settings. Furthermore, the Telegram bot API is installed on the Mikrotik router to act as a network monitoring system in real-time. The results of user management and wireless network monitoring systems allow network administrators to monitor users, login hours, logout hours, and IP addresses through the Telegram application.*

*Keyword : Hotspot, Management, Radius, Server, Wireless* 

### **1. PENDAHULUAN**

Internet merupakan kebutuhan primer bagi masyarakat di era industri 4.0. Terlebih pada saat pandemi di tahun 2020-2021, internet memiliki peran penting dalam mempermudah seseorang berkerja, bermain game hingga dalam

Volume 5 ; Nomor 2 ; Juli 2022 ; Page 153-160 E-ISSN : 2615-5133 ; P-ISSN : 2621-8976 *https://ojs.trigunadharma.ac.id/index.php/jsk/index*

proses belajar mengajar [1]. Tercatat pada tahun 2021 pengguna internet di Indonesia berjumlah 202.6 juta atau 73.7% dari jumlah populasi [2]. Peningkatan penggunaan internet dimungkinkan terjadi pada saat pandemi, dimana pemerintah menerapkan peraturan untuk melakukan kegiatan seperti bekerja dan belajar dari rumah atau yang dikenal dengan istilah *work from home* (WFH) [3]. Sehingga dapat dikatakan bahwa internet sudah menjadi kebutuhan pokok dikalangan masyarakat luas. Kemudahan dalam penggunaan internet juga menjadikan trend sosial media dikalangan masyarakat [4].

Kebutuhan masyarakat terhadap akses internet sangat kompleks, hal tersebut yang mendasari bahwa internet harus dapat diakses darimana saja baik itu di kantor, sekolah atau universitas dan tempat umum. Karena internet saat ini sangat dibutuhkan, maka kantor-kantor, sekolah-sekolah atau universitas dan tempat layanan publik menggunakan *wi-fi*  atau *hotspot* sebagai saranya penyedia internet untuk akses mendapatkan informasi lebih luas dan cepat [5].

Koneksi atau akses internet yang cepat dapat membantu dalam menyelesaikan pekertaan atau *task.* Sehingga tempat yang memiliki banyak pengguna internet seperti kantor, sekolah, atau tempat layanan publik membutuhkan *bandwidth*  yang besar utuk melayani kebutuhannya. Namun *bandwidth* yang besar belum cukup untuk menangani kebutuhan pemakai internet tanpa adanya manajemen pemakai internet (*user management*) seperti pembatasan *user,* pembatasan *bandwidth,* dan juga pembatasan kecepatan *bandwidth* [6]*.* Selain pengaturan *user* terhadap akses internet, juga diperlukan *monitoring* terhadap pengguna supaya admin tetap dapat melakukan pengamatan dan memantau aktivitas penggunaan internet agar tetap berjalan dengan baik [7].

Tujuan dari manajemen *user* internet menggunakan RouterOS dan *monitoring* ini untuk memaksimalkan pengaturan *user management* pada router mikrotik agar dapat mengakomodasi seluruh kebutuhan pengguna *hotspot,* yaitu dengan menggunakan *FreeRadius* atau radius *external* pada server sistem operasi Debian. *FreeRadius* memiliki performa *loading page, resource cpu,* dan penggunaan *memory* yang lebih baik daripada *usermanager* yang ada pada *usermanager* mikrotik [8]. Selain itu juga mempermudah admin dalam memantau kondisi jaringan secara *real time*  melalui aplikasi telegram*.*

Studi dan penelitian tentang kualitas layanan jaringan internet maupun *bandwidth* telah banyak dilakukan oleh praktisi dan akademisi. Penerapan dan implementasinya bervariasi, seperti penelitian yang dilakukan oleh Sahvitri dalam memanfaatkan fasilitas *hotspot* di kampus atau universitas untuk mendukung proses pembelajaran [5]. Dalam penelitian tersebut menggunakan 4 variabel yang digunakan sebagai indikator, yaitu *user expectation, pertceived usefullness, service facitilies,* dan *service quality.* Hasil yang didapat yaitu lebih dari 50% responden menganggap bahwa kualitas dan layanan *hotspot* di lingkungan Universitas dapat memberikan manfaat dalam mendukung proses belajar.

Sedangkan Ferdiansyah dkk, melakukan analisis kualitas layanan *bandwidth* dengan algoritma *hierarchical token bucket* untuk pembagian *bandwidth* dan menggunakan standar deviasi sebagai parameter perbedaan penggunaan *bandwidth* di tiap pengguna. Hasil dari pengujian penelitan tersebut menunjukkan bahwa penerapan algoritma *hierarchical token bucket* pada router mampu meningkatkan kualitas layanan *bandiwtdth* secara merata sesuai dengan kebutuhan [6].

Penelitian manajemen jaringan *hotspot* juga pernah dilakukan oleh Subektiningsih dkk. Pada penelitian tersebut mengukur *Quality of Service (QoS)* dengan melakukan pembagian *bandwidth* menggunakan metode PCQ. Pembagian *bandwidth* kepada pengguna aktif secara merata. Hasil analisis yang dilakukan yaitu dengan melihat kinerja layanan jaringan dengan standar internasional TIPHON [9].

Penelitian lain yang membahas tentang penggunaan *radius (remote autentication dial in user service)* pada router mikrotik dilakukan oleh Kuswanto. Penelitian tersebut melakukan implementasi *radius* sebagai autentikasi untuk meningkatkan keamanan penggunaan *hotspot.* Setelah diterapkan, diperoleh hasil bahwa keamanan *hotspot*  menggunakan *radius* mampu memberikan keamanan cukup baik dan mempermudah *network administrator* dalam mengelola pengguna *hotspot* [10]*.*

Sedangkan Amarudin dan Yuliansyah mensimulasikan *user manager* pada router mikrotik menggunakan *virtual machine* untuk menciptakan sehat dalam berinternet. Dalam penelitian tersebut menerapkan fitur *authentication, authorization,* dan *accounting* pada router mikrotik untuk melakukan proses verifikasi *hotspot user* dengan memanfaatkan *freeradius.* Hasil dari penelitian ini membuat sistem *user manager* yang dapat menciptakan jaringan internet *hotspot* terbebas dari situs yang tidak pantas, sehingga meningkatkan kenyamanan bagi setiap pemakai [11].

Peneletian lain yang membahas tentang *hotspot* dilakukan oleh Driantama dan Putra. Pada penelitian tersebut membahas tentang maksimalisasi jaringan *hotspot* dengan membangun sistem *captive portal* dengan *radius server*  menggunakan router mikrotik. Metode yang diterapkan yaitu *prepare, plan, design, implement, operate,* dan *optimize*  atau disingkat dengan PPDIOO. Implementasi dari penelitian ini mempermudah sistem otentikasi karena terdapat *pool user* dan *password* dalam *radius server*, sehingga monitoring penggunaan jaringan internet (*hotspot*) secara keseluruhan dapat dikelola admin dengan mudah [12].

Penelitian lain dengan memanfaatkan Freeradius untuk mengevaluasi efisiensi kinerja jaringan dengan membandingkan sistem autentikasi. Indikator pembanding yang digunakan yaitu *Protected Extensible Authentication Protocol (PEAP)* dengan *Microsoft Challenged Handshake Authentication Protocol version 2 (MSCHAPv2).* Hasil

Volume 5 ; Nomor 2 ; Juli 2022 ; Page 153-160 E-ISSN : 2615-5133 ; P-ISSN : 2621-8976 *https://ojs.trigunadharma.ac.id/index.php/jsk/index*

penelitian ini disebutkan bahwa FreeRadius secara *default* mendukung berbagai metode autentikasi, sedangkan MSCHAPv2 mendukung lebih sedikit sistem autentikasi daripada FreeRadius [13].

Pemanfaatan aplikasi telegram untuk rancang bangun *chat* pada *server* pulsa juga pernah dilakukan. Tujuan penelitian tersebut untuk membangun sebuah *bot* telegram pada *server* transaksi pulsa. Metode yang digunakan yaitu menggunakan *long polling* karena disesuaikan arsitektur yang telah ada. Hasil dari penelitian tersebut menyatakan bahwa *bot* telegram dapat melakukan pengenalan *user* yang sudah terdaftar sebagai agen pulsa dan transaksi yang dijalankan [14].

Pada penelitian ini dilakukan pengaturan *user* yang dikelola oleh routerOS Mikrotik dengan menggunakan radius *external,* yaitu FreeRadius yang dipasang pada sistem operasi Debian server. Penggunan radius diharapkan dapat mempermudah admin dalam melakukan manajemen jaringan dan internet pada kantor ataupun instansi yang menggunakan *hotspot* dalam menjalankan pekerjaan [12]. Kemudian pengelolaan server dimonitoring secara *realtime*  dengan memanfaatkan aplikasi Telegram, dengan cara menerima notifikasi dari log Mikrotik. Dengan aplikasi telegram maka *log* yang tercatat pada router akan otomatis terkirim ke aplikasi telegram secara *realtime,* sehingga diharapkan dapat mempermudah admin dalam mengelola jaringan internet [14].

## **2. METODOLOGI PENELITIAN**

### **2.1 Metode Penelitian**

Dalam perancangan sistem pada penelitian ini menggunakan metode *experimental research,* yaitu dengan cara melakukan pengujian terhadap sistem yang telah ada. Peneliti melakukan pengamatan terhadap sistem yang telah diterapkan, melakukan beberapa observasi sesuai dengan kebutuhan. Dari hasil pengamatan yang dilakukan diperoleh hasil bahwa sistem sebelumnya menggunakan pengaturan pengguna *hotspot* dari bawaan RouterOS yang terdapat banyak proses *login/ logout* dan proses-proses lain yang mengakibatkan beban penggunaan *hardware resource* Router.

Admin jaringan dan *hotspot* juga mengalami beberapa kesulitan dalam melakukan pengamatan penggunaan internet ketika sedang berada diluar kantor, karena belum adanya sistem monitoring yang tepat untuk mendukung kebutuhan tersebut.

### **2.2 Perancangan Sistem**

Pada penelitian ini mengembangkan sistem atau memperbaiki sistem yang telah ada sebelumnya, maka untuk alur penelitian menggunakan siklus NDLC *(Network Development Life Cycle)* yang diilustrasikan dalam gambar 1 [6].

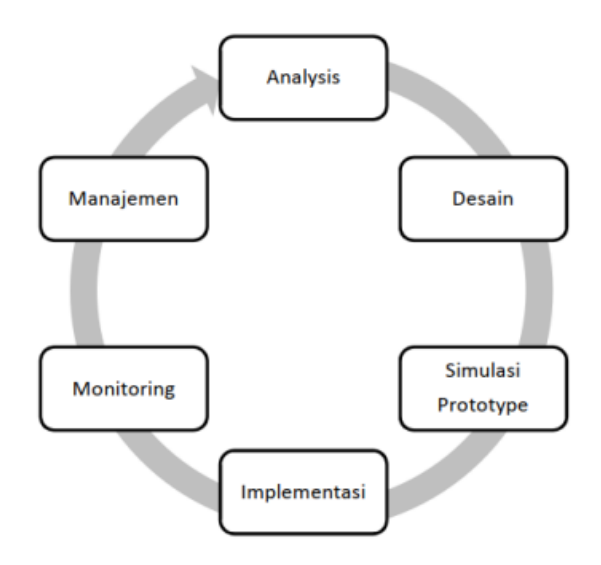

### Gambar 1. Siklus NDLC [6]

Tahap pertama dari penelitian ini adalah menganilis sistem sebelumnya, mulai dari permasalahan, kebutuhan dan *user management* seperti yang telah dipaparkan pada bab metode penelitian*.* Pana tahap analisis ditemukan beberapa kebutuhan, yaitu perlunya *server* khusus yang dapat digunakan untuk menyimpan *user* dan *password* pengguna *hotspot*  yang mendukung keamanan. Selain itu juga kebutuhan aplikasi yang dapat melakukan monitoring setiap *log hotspot.*

Volume 5 ; Nomor 2 ; Juli 2022 ; Page 153-160 E-ISSN : 2615-5133 ; P-ISSN : 2621-8976 *https://ojs.trigunadharma.ac.id/index.php/jsk/index*

Tahap berikutnya melakukan desain sistem yang akan diimplementasikan ke sistem. Penulis memberikan penawaran penggunaan sever *external* untuk menyimpan data *user* dan *password* pengguna *hotspot* yang lebih tersentralisasi dengan tujuan mempermudah admin dalam mengelola jaringan *hotspot.*

Simulasi dilakukan untuk melakukan berbagai rangkaian uji coba sampai sistem siap untuk diimplementasikan. Setelah simulasi berjalan dengan baik sesuai dengan kebutuhan, maka sistem diimplementasikan

Tahap monitoring dilakukan untuk memantau kondisi dan memastikan jaringan internet setelah implementasi sistem yang baru dapat berjalan dengan baik.

Hasil dari monitoring digunakan untuk melakukan pengaturan-pengaturan ataupun pengkondisian jaringan *hotspot*  oleh admin. Jika sistem masih belum dapat berjalan sesuai dengan kebutuhan maka dilakukan analisis ulang sampai dengan sistem baru yang diterapkan dapat berjalan dengan baik.

Adapun *software* dan *hardware* yang dipergunakan pada penelitian ini adalah sebagai berikut :

| N <sub>0</sub> | Software/Hardware              |
|----------------|--------------------------------|
|                | RouterBoard RB941-2nD          |
| 2              | Wireless indoor RBcAP2nD (cAP) |
| 3              | Laptop                         |
| 4              | Dekstop PC                     |
| 5              | Smartphone                     |
| 6              | Debian 9                       |
|                | Apache2                        |
| 8              | Doloradius                     |
| Q              | mariaDB                        |
| 10             | Telegram app                   |

Tabel 1. Kebutuhan *Software* Dan *Hardware*

## **3. HASIL DAN PEMBAHASAN**

Tahap analisis kebutuhan dan permasalahan untuk identifikasi dilakukan dengan observasi secara langsung ke objek dengan melakukan *interview* terhadap pengguna dan administrator atau penanggung jawab jaringan. Hasil yang diperoleh yaitu kecepatan internet sudah dibagi sesuai dengan kebutuhan pengguna, pengaturan pengguna menggunakan *service* bawaan dari Routerboard/ RouterOS. Kemudian *log* aktifitas penggunaan internet tercatat pada RouterBoard dan belum dapat dipantau (*monitoring)* setiap waktu secara langsung. sedangkan gambaran umum dari topologi yang telah diaplikasikan di kantor tersebut diilustrasikan dalam gambar 2.

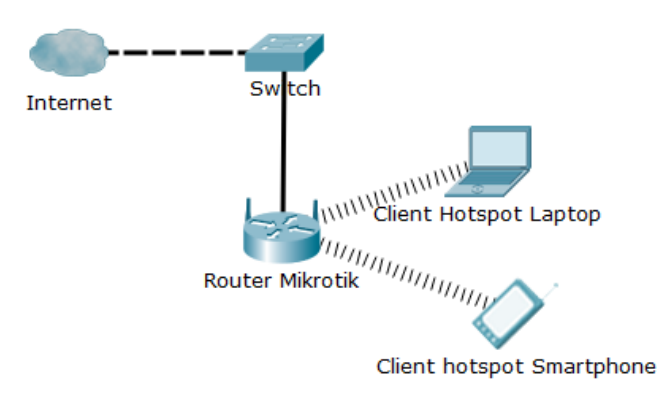

### Gambar 2. Ilustrasi Topologi

Rancangan topologi yang dibuat tidak banyak merubah desain topologi sebelumnya, hanya melakukan penambahan server yang digunakan untuk FreeRadius pada sistem operasi debian. Rancangan desain topologi yang diimplementasikan ditunjukkan oleh gambar 3 berikut.

Volume 5 ; Nomor 2 ; Juli 2022 ; Page 153-160 E-ISSN : 2615-5133 ; P-ISSN : 2621-8976 *https://ojs.trigunadharma.ac.id/index.php/jsk/index*

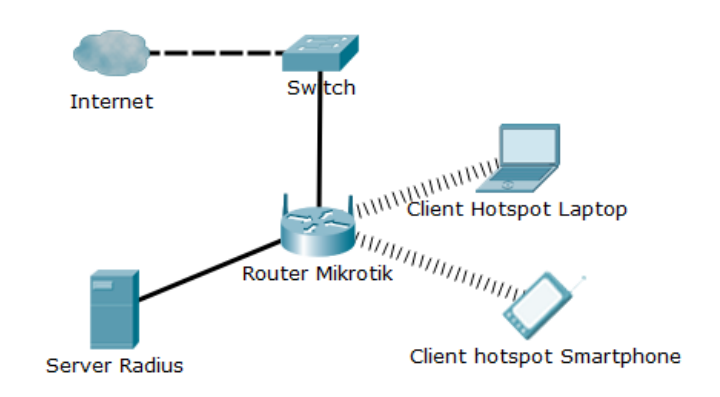

### Gambar 3. Desain Topologi

Sebelum diimplementasikan, sistem disimulasikan terlebih dulu baik topologi maupun konfigurasinya. Pada tahap ini melakukan konvigurasi pada server Radius, yaitu melakukan instalasi sistem operasi Debian server dan mempersiapkan aplikasi kebutuhan meliputi web server menggunakan *apache2,* penyimpanan data dengan *mariadb*  dan untuk *freeradius* menggunakan doloradius. Radius server menyediakan mekanisme keamanan karena mampu menangani *authentication, authorization,* dan *accounting* konektifitas internet melalui jaringan hotspot yang dikenal dengan istilah server AAA [15].

Konfigurasi meliputi intallasi aplikasi-aplikasi pendukung server radius dan routerOS pada routerboard. Sebelum melakukan konfigurasi untuk pemasangan server radius, peneliti melakukan pemasangan aplikasi *apache2* sebagai web *server.* 

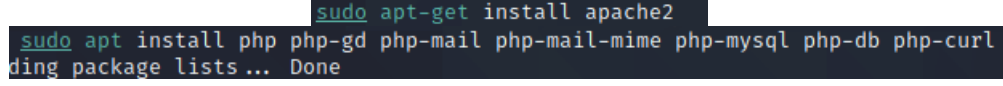

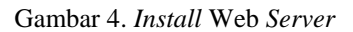

Intallasi berikutnya yaitu untuk penyimpanan data *user* dan *password* pengguna *hotspot* dengan menggunakan *mariadb*. Dalam *mariadb* penulis membuat database baru untuk menyimpan pengguna *hotspot* tersebut. Setelah konfigurasi web *server* dan database *server* selesai, berikutnya yaitu memasang *free* radius *external* yang diperoleh dari website github. Aplikasi ini tergolong legal, karena bersifat *opernsource* dan bebas untuk dipergunakan dan dikembangkan. *Free* radius yang digunakan yaitu doloradius yang diinstall dan kemudian di*import* kedalam database yang telah dibuat sebelumnya. Dan jika proses installasi telah selesai, maka doloradius dapat diakses dengan melakukan *remote* melalui *browser* seperti gambar 3 dibawah ini.

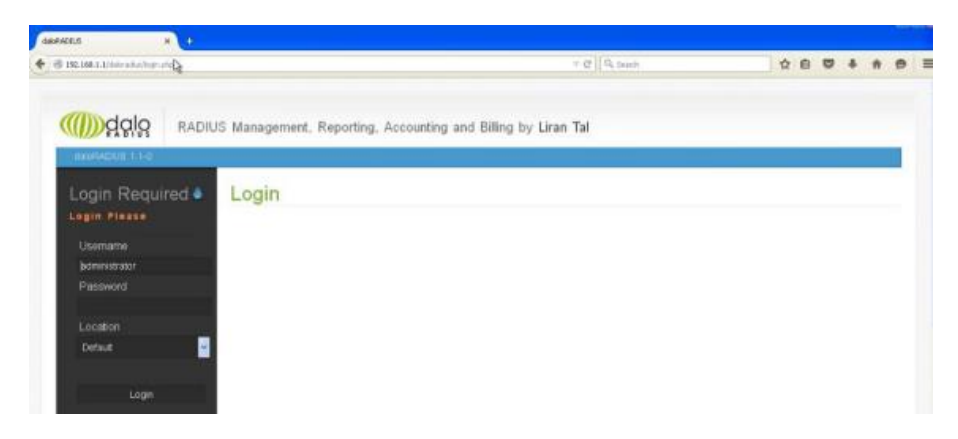

#### Gambar 5. Doloradius

Konfigurasi berikutnya yaitu pengaturan *hotspot server* pada router mikrotik atau RouterOS yang di*remote*  menggunakan aplikasi Winbox. Pada router disesuaikan IP router pada *interface* dengan IP sumber internet secara static, kemudian menyediakan alamat IP pada *interface* lain untuk dihubungkan ke radius server. Pada router juga disiapkan IP *address* yang digunakan untuk *hotspot server* secara DHCP atau otomatis. *Setting* routerboard sebagai radius *client.* Pengaturan yang dilakukan yaitu penyesuaian radius pada routerOS atau routerboard mikrotik. Tujuan dari penyesuain ini adalah untuk menghubungkan *hotspot server* mikrotik dengan *server* radius.

Volume 5 ; Nomor 2 ; Juli 2022 ; Page 153-160 E-ISSN : 2615-5133 ; P-ISSN : 2621-8976 *https://ojs.trigunadharma.ac.id/index.php/jsk/index*

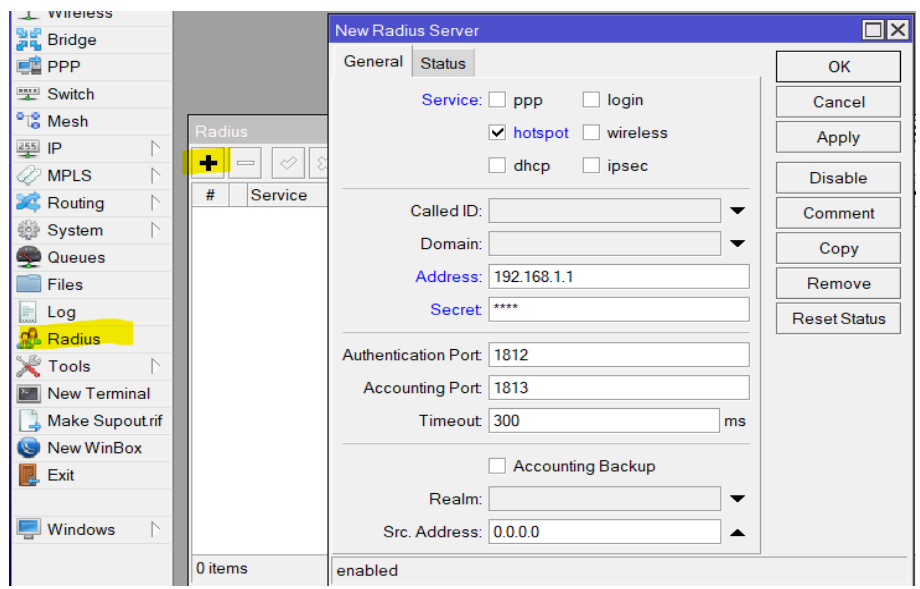

Gambar 6. Penyesuaian Radius Dengan *Hotspot Server*

Setelah selesai dalam pengaturan radius, selanjutnya yaitu menyesuaikan *hotspot server* agar terhubung dengan radius yang telah dibuat sebelumnya (gambar 6) sehingga *hotspot server* dapat terhubung dengan radius.

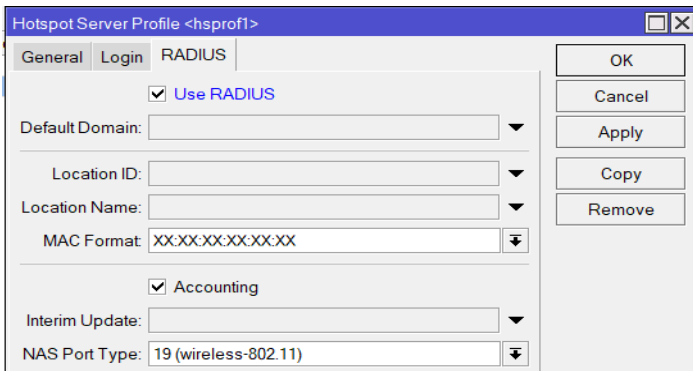

Gambar 7. *Setting* Radius Pada *Hotspot Server* Routeros

Pengaturan yang dilakukan selanjutnya yaitu melakukan konfigurasi untuk notifikasi pada *hotspot* dengan menggunakan aplikasi telegram. Langkah pertama yang dilakukan yaitu mendapatkan *API* untuk *bot* telegram. *API* ini merupakan *script* yang *opensource* dan dapat dipergunakan dengan bebas. *Script API* telegram dimasukkan kedalam routerOS melalui hotspot *user profile* seperti pada gambar 6 dibawah ini.

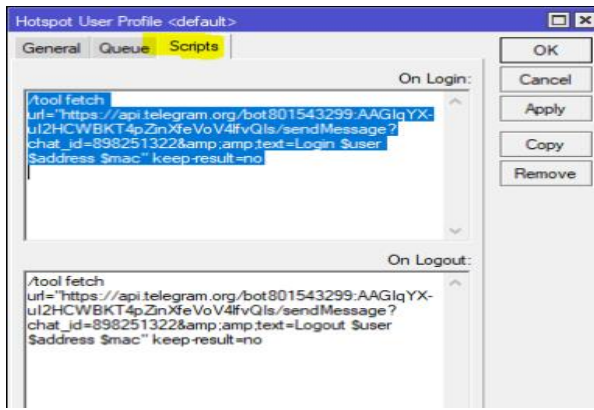

Gambar 8. Pengaturan Bot Telegram

Volume 5 ; Nomor 2 ; Juli 2022 ; Page 153-160 E-ISSN : 2615-5133 ; P-ISSN : 2621-8976 *https://ojs.trigunadharma.ac.id/index.php/jsk/index*

Pada pengaturan tersebut dapat dijelaskan bahwa setiap ada pengguna yang melakukan *login* ke hotspot dan *logout*  dari hotspot akan tercatat dan mengirim notifikasi ke aplikasi telegram. Pada saat ada *user* yang melakukan *login* ke hotspot maka, router mikrotik akan mengirim notifikasi ke aplikasi telegram. Data yang dikirim meliputi *username,*  status, jam, dan alamat IP.

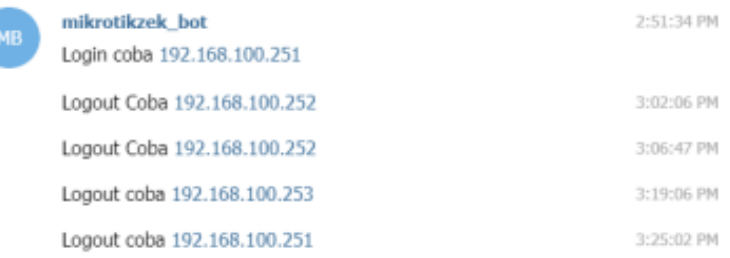

#### Gambar 9. Notifikasi Pada Telegram

Dengan adanya notifikasi tersebut memudahkan admin dalam melakukan *monitoring* penggunaan hotspot. Radius dapat digunakan untuk melakukan otentikasi, otorisasi, dan pendaftaran akun pengguna *hotspot* secara sentral atau terpusat [15]. Sehingga pada peneltian ini dapat mempermudah admin dalam melakukan manajemen *user* serta keamanan dengan menggunakan radius *server*.

## **4. KESIMPULAN**

Dari pengujian yang telah dilakukan dapat diambil kesimpulan bahwa radius *externel* dengan menggunakan server dari sistem operasi Debian mampu mengatur akses jaringan yang meliputi *authentication, authorization,* dan *accounting*  dengan baik. Data *username* dan *password* disimpan ke server radius pada sistem operasi Debian, sehingga *resource*  pada router dapat digunakan untuk fingsi yang lain.

Dengan menggunakan radius server mempermudah bagi admin dalam melakukan mengatur jaringan, terutama pengaturan *user account,* karena tidak perlu melakukan pengaturan WAP di setiap AP. Radius server sudah mendukung pengaturan kunci keamanan dalam sekali pengaturan pada beberapa AP dalam satu jaringan.

Sistem monitor menggunakan aplikasi Telegram mempermudah admin dalam melakukan pengawasan terhadap akses internet atau *hotspot* secara *realtime. Log* yang terkirim oleh router mikrotik yaitu jam akses, status, *user,* dan alamat IP pengguna.

## **DAFTAR PUSTAKA**

- [1] R. S. Sasmita, "Research & Learning in Primary Education Pemanfaatan Internet Sebagai Sumber Belajar," *J. Pendidik. Dan Konseling*, vol. 1, pp. 1–5, 2020.
- [2] "We Are Social." Digital 2021, 2021.<br>[3] P. Ferdiansyah and B. Ramadhan, "F
- [3] P. Ferdiansyah and B. Ramadhan, "Peyuluhan Dan Penetapan Dalam Upaya Pencegahan Pencegahan Covid-19 Di Dusun Sampangan," *Pros. Semin. Has. …*, no. 1, pp. 288–293, 2020.
- [4] A. M. Kaplan and M. Haenlein, "Users of the world, unite! The challenges and opportunities of Social Media," *Bus. Horiz.*, vol. 53, no. 1, pp. 59–68, 2010, doi: 10.1016/j.bushor.2009.09.003.
- [5] V. Sahfitri, "Studi Deskriptif Pemanfaatan Fasilitas Hotspot Kampus Sebagai Pendukung Proses Pembelajaran," *J. Edukasi dan Penelit. Inform.*, vol. 4, no. 1, p. 8, 2018, doi: 10.26418/jp.v4i1.23816.
- [6] P. Ferdiansyah, R. Indrayani, and S. Subektiningsih, "Analisis Manajemen Bandwidth Menggunakan Hierarchical Token Bucket Pada Router dengan Standar Deviasi," *J. Nas. Teknol. dan Sist. Inf.*, vol. 6, no. 1, pp. 38–45, 2020, doi: 10.25077/teknosi.v6i1.2020.38-45.
- [7] A. Widodo, "Implementasi Monitoring Jaringan Komputer Menggunakan Dude," *J. Teknol. Inf.*, vol. 11, no. 1, pp. 1–10, 2015.
- [8] Nanang, I. M. Widiarta, and Y. W, "ANALISIS PERBANDINGAN PERFORMA FREERADIUS DAN USERMANAGER PADA MIKROTIK," *J. Inform. Teknol. dan Sains*, vol. 2, no. 3 SE-, pp. 196–202, Aug. 2020, doi: 10.51401/jinteks.v2i3.755.
- [9] Subektiningsih, Renaldi, and P. Ferdiansyah, "Analisis Perbandingan Parameter QoS Standar TIPHON Pada Jaringan Nirkabel Dalam Penerapan Metode PCQ," *Explore*, vol. 12, no. 1, pp. 57–63, 2022.
- [10] H. Kuswanto, N. Mandiri, J. ; Jl, N. Damai, and W. J. Barat, "Copyright@2017. P2M STMIK BINA INSANI Sistem Autentikasi Hotspot Menggunakan Radius Server Mikrotik Router," *Informatics Educ. Prof.*, vol. 2, no. 1, pp. 43–50, 2017.
- [11] A. Amarudin and A. Yuliansyah, "Analisis penerapan mikrotik router sebagai user manager untuk menciptakan internet sehat," *Tam*, vol. 9, no. 1, pp. 62–66, 2018.
- [12] Driantama and P. Rezi, "RANCANG BANGUN CAPTIVE PORTAL RADIUS SERVER MENGGUNAKAN MIKROTIK PADA RUMAH SAKIT UMUM BHAYANGKARA PUSDIK BRIMOB PASURUAN," UPN Surabaya, 2022.

Volume 5 ; Nomor 2 ; Juli 2022 ; Page 153-160 E-ISSN : 2615-5133 ; P-ISSN : 2621-8976 *https://ojs.trigunadharma.ac.id/index.php/jsk/index*

- [13] F. Chughtai, R. Ul Amin, A. S. Malik, and N. Saeed, "Performance analysis of microsoft network policy server and freeRADIUS authentication systems in 802.1x based secured wired ethernet using PEAP," *Int. Arab J. Inf. Technol.*, vol. 16, no. 5, pp. 862–870, 2019.
- [14] R. Nufusula and A. Susanto, "Rancang Bangun Chat Bot Pada Server Pulsa Mengunakan Telegram Bot API," *JOINS (Journal Inf. Syst.*, vol. 3, no. 1, pp. 80–88, 2018.
- [15] E. A. Darmadi, "Perancangan Sistem Otentikasi Radius Pada Pengguna Jaringan Wireless Untuk Meningkatkan Keamanan Jaringan Komputer," vol. 2, no. 3, pp. 9–16.